# "Ambiente de programación/simulación para un brazo robot en 3D, con 5 grados de libertad"

*Nidia Banchero<sup>1</sup> , César Estrebou1 , María Jesús Zudaire<sup>1</sup> , Hugo Ramón3 , Fernando Romero<sup>2</sup> .*

*Laboratorio de Investigación y Desarrollo en Informática<sup>4</sup>* **Facultad de Informática** *Universidad Nacional de La Plata*

## **1. Resumen**

Se presenta el desarrollo de un ambiente que permite programar y simular movimientos 3D para un brazo robótico con 5 grados de libertad. El desarrollo ha sido realizado en la cátedra Software de Tiempo Real (4to. Año, Licenciatura en Informática, UNLP).

Este ambiente encara dos problemas clásicos de las aplicaciones de tiempo real: la interfaz hombrecomputadora y la interfaz computadora-hardware especializado. En este caso el hardware especializado es un pequeño brazo robótico con 5 grados de libertad, manejado por un PIC que se comunica con la computadora vía RS232.

El desarrollo que se presenta permite convertir recorridos definidos en coordenadas 3D en el código de control de los servos que manejan el brazo robótico, abstrayendo al programador no especializado de los problemas de bajo nivel. Por otra parte se incorpora una simulación gráfica del movimiento a realizar por el brazo robótico, de modo de minimizar los errores en operación real.

El desarrollo (realizado por alumnos) se ha utilizado en la cátedra y puede extenderse a diferentes modelos de robots.

#### **Palabras Clave**

Sistemas de Tiempo Real. Simulación. Recorridos 3D. Ambientes gráficos. Control de Robots.

<sup>&</sup>lt;sup>1</sup> Alumnos avanzados de la Licenciatura en Informática. Facultad de Informática, UNLP.<br><sup>2</sup> Jefe de Trabajos Prácticos Ded. Excl., LIDI. Facultad de Informática, UNLP. E-mail: fromero@info.unlp.edu.ar<br><sup>3</sup> Profesor Adjunto

### **2. Objetivos**

#### **2.1. Objetivo principal**

El objetivo principal de este trabajo es realizar un programa que sea capaz de calcular la posición que debe alcanzar cada parte del brazo-robot cuando se le suministre una coordenada tridimensional. A través de esto se abstrae al operador de los detalles de operación de los motores, ya que solo deberá suministrar las coordenadas que luego serán traducidas por la aplicación en movimientos de las diferentes articulaciones del dispositivo.

#### **2.2. Objetivos secundarios**

Como objetivos secundarios se han planteado:

- Encontrar un sistema de representación para identificar los parámetros del brazo (tales como longitud, posición, ajustes, etc.) para que las aplicaciones que se puedan realizar no necesiten adaptaciones para futuras ampliaciones de las capacidades del brazo.
- Incluir funciones que permitan ajustar y corregir la posición de cada parte del brazo, ya que en la realidad es muy probable que existan pequeñas variaciones en las posiciones de alguna parte debido a la naturaleza mecánica de los servomotores.
- Construir un modelo tridimensional que permita experimentar sobre él como si fuera el robot real. De esta manera obtendremos mayor independencia ya que no será necesario el robot real, y permitiremos una mejor preservación al realizar las pruebas iniciales con el modelo.

#### **3. Descripción del brazo**

[Tec97]**.** El brazo consta de cinco partes móviles, cada una de estas posee un servomotor que controla cada movimiento. Las partes del brazo-robot son las siguientes:

- Hombro: *es la base donde descansa el brazo. Articula hacia delante con el antebrazo. Permite el giro de todo el brazo sobre planos paralelos al piso.*
- Antebrazo: *esta parte articula hacia delante con el brazo y hacia atrás con el hombro. Permite el giro del resto del brazo sobre planos ortogonales o perpendiculares al piso.*
- Brazo: *esta parte articula hacia delante con la mano y hacia atrás con el antebrazo. Permite que el resto del brazo gire sobre el mismo plano que el antebrazo.*
- Mano: *esta parte articula hacia delante con los dedos y hacia atrás con el brazo. Permite que la mano y los dedos giren en el mismo plano que el antebrazo.*

• Dedos*: estos articulan hacia atrás con la mano. El total es de dos dedos que articulan simétricamente entre sí, permitiendo tomar objetos preferentemente livianos. Cabe mencionar que el brazo no cuenta con censor alguno.*

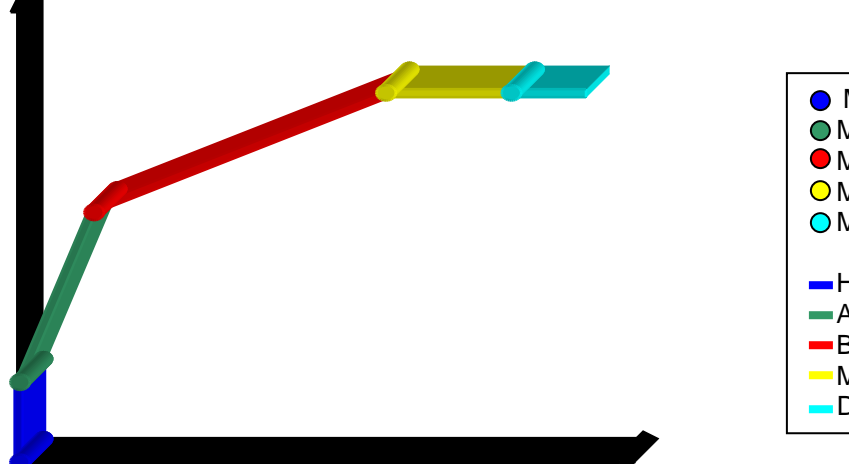

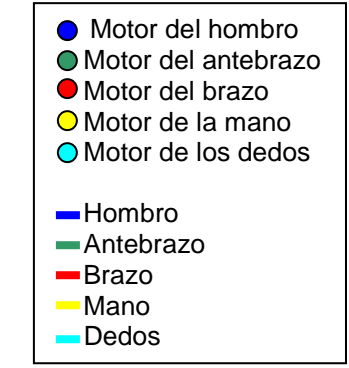

Figura 1. Esquema del brazo. Vista lateral.

Como se dijo anteriormente en cada articulación se encuentra un servomotor que tiene la capacidad de adoptar una de 255 posiciones disponibles. Estas posiciones se distribuyen dentro de un rango de giro preestablecido de 90 o 180 grados. Para controlar cada servomotor el robot cuenta con un microcontrolador preprogramado que además de cumplir con esta tarea permite la comunicación con una computadora. La comunicación con esta se realiza a través de un puerto serie. Esta transmisión de datos se efectúa a una velocidad preestablecida de 2400 o 9600 baudios en un solo sentido (unidireccional PC  $\rightarrow$  Robot), lo obliga a los programadores a almacenar cada dato enviado al microcontrolador del robot.

El envío de datos por parte de la computadora al robot consiste en enviar tres bytes, el primero es de sincronización (255), el segundo identifica el número del motor que se desea mover (0 = hombro, 1 = Antebrazo, etc.) y el tercero indica que posición del motor es la deseada (0 a 254).

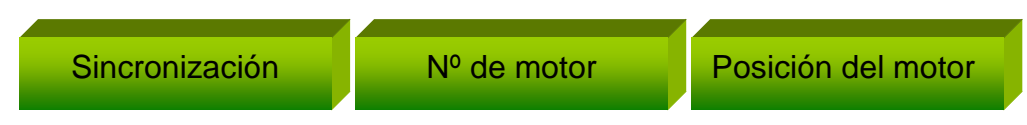

Figura 2. Envío de datos al microcontrolador del brazo.

### **4. Sistema de representación**

### **4.1. Descripción**

El sistema de representación para determinar el lugar del espacio en que se encuentra posicionado el brazo consiste en un par ordenado (a, A) para cada una de las partes. La primer componente del par identifica el ángulo en grados de una parte del brazo, el cual es relativo al ángulo de la parte que depende. La segunda componente del par identifica la longitud en milímetros de la parte a la que pertenece. Por ejemplo si se toman dos partes del brazo-robot que están en un mismo plano, como el antebrazo y brazo, tendremos (a, A) para el antebrazo y (b, B) para el brazo; y mientras que para calcular la posición del antebrazo solo depende del ángulo a , para calcular la posición del brazo se debe utilizar  $a + b$ .

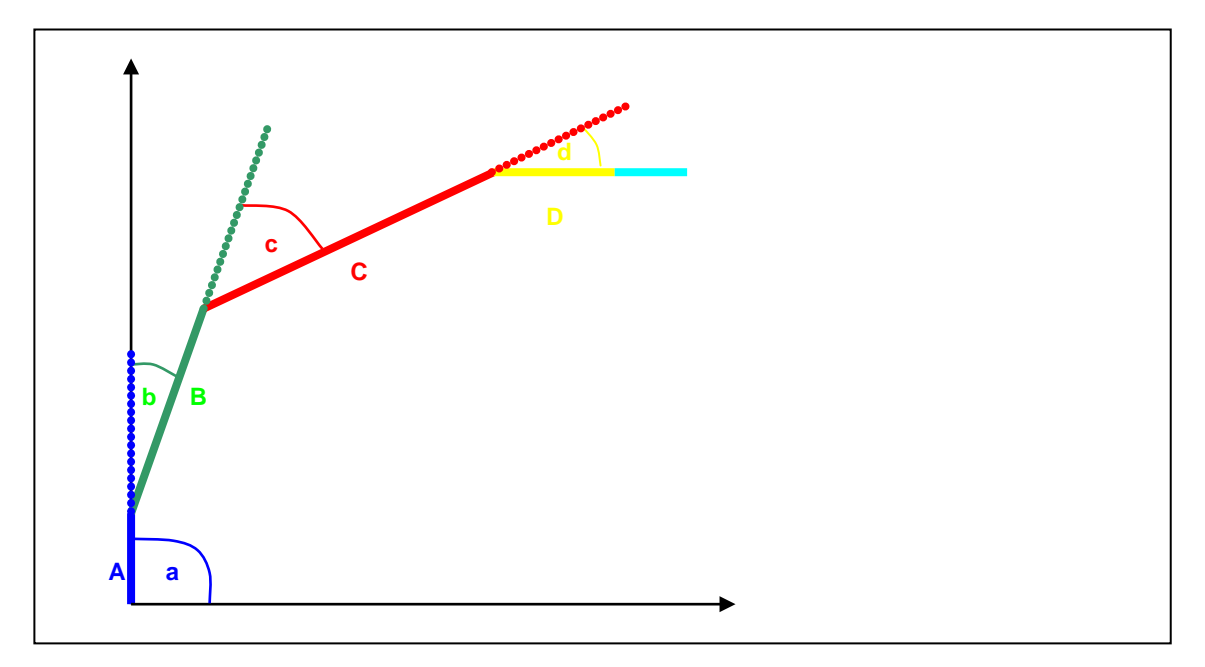

Figura 3. Esquema de representación.

#### **4.2. Cálculos de apertura de dedos**

Los dos dedos de la mano se mueven de forma simétrica y paralela. En la figura 4 se muestra un esquema de la forma de apertura de los dedos de la mano.

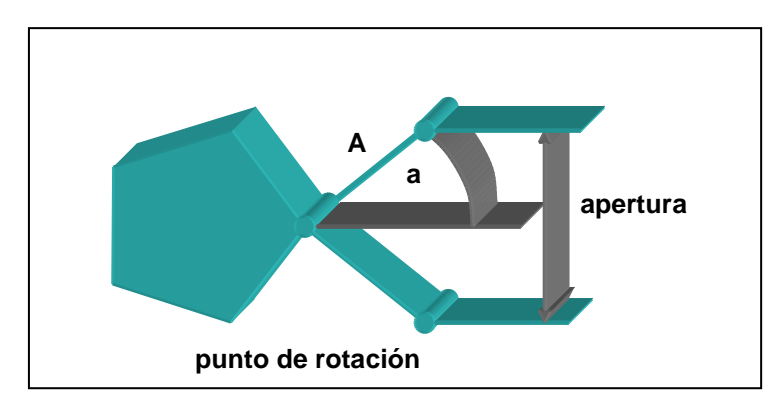

Figura 4. Esquema de dedos de la mano.

Como se puede ver en el esquema a es el ángulo de apertura de la mano, mientras que A es la longitud en milímetros de los dedos. Si tomamos en cuenta el punto de rotación de los dedos podemos deducir que  $A^*Cos(a)$  equivale a la mitad de la apertura, por lo tanto el total de la apertura en milímetros de los dedos está dada por:

Apertura =  $2*A*Cos(a)$ 

Esta ecuación nos permite a partir de un ángulo obtener la apertura de los dedos. Sin embargo para la utilización en aplicaciones reales esta fórmula no es demasiado útil, ya que seguramente tendremos la apertura de dedos, pero no el ángulo. Despejando de la ecuación anterior el ángulo de apertura se obtiene:

 $A = ArcCos(Apertura/(2*A))$ 

De esta forma se obtienen dos ecuaciones muy útiles para establecer el ángulo de apertura dado la longitud de apertura y viceversa.

#### **4.3. Cálculos de posición del brazo**

[Lei94]. Para calcular el punto del espacio alcanzado por el brazo-robot se deben tener en cuenta la posición (ángulo relativo) y la longitud de cada una de las partes.

De las cinco partes del brazo, el hombro gira alrededor del eje Z, mientras que las restantes partes lo hacen sobre un plano en la dirección del ángulo del hombro y que pasa por eje Z. Para simplificar los cálculos se tomará como plano para el movimiento del resto del brazo al plano XZ, como se muestra en la figura 5.

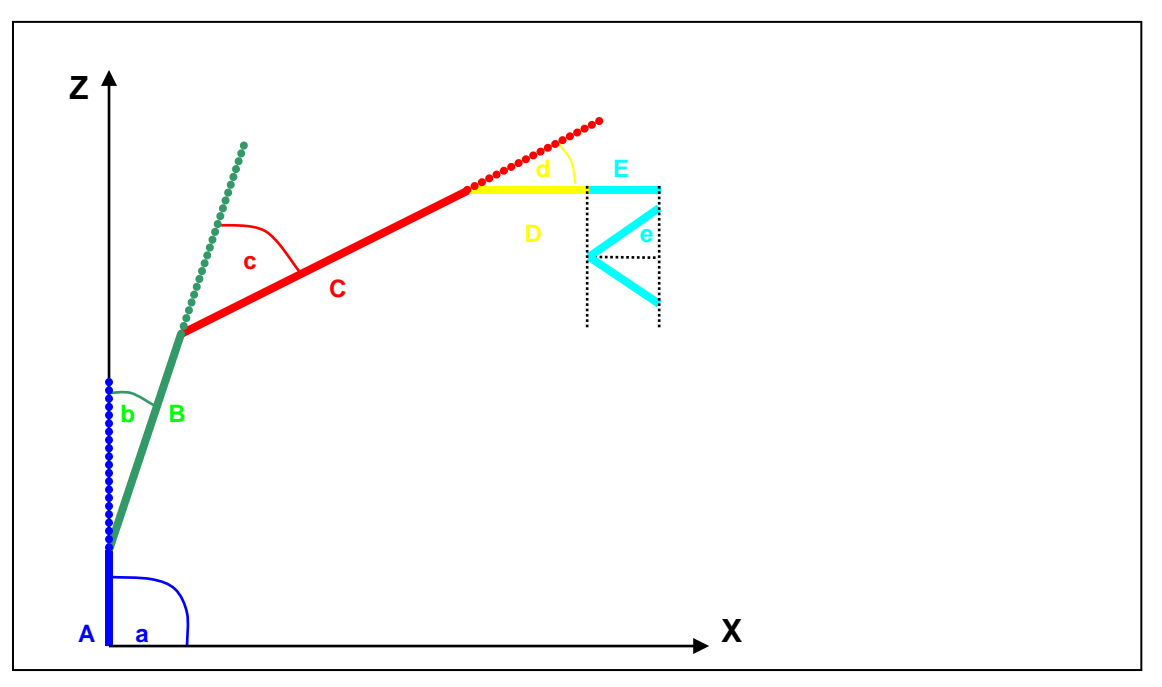

Figura 5. Esquema del brazo. Vista sobre el plano XZ.

El cálculo del punto se puede dividir en tres partes:

- Cálculo de posición de antebrazo, brazo y mano
- Cálculo de posición de los dedos
- Ajuste de posición según la dirección del hombro

### **4.3.1. Cálculo de posición de antebrazo, brazo y mano**

La posición del antebrazo **(a,A)** está determinada en el punto **(Xa,Za)** por:

 $Xa = Xo + A*Cos(a)$  Donde **(Xo, Zo)** es el punto donde se encuentra el hombro. *Za = Zo + A\*Sen(a)*

La posición del brazo **(b,B)** está determinada en el punto **(Xb,Zb)** por:

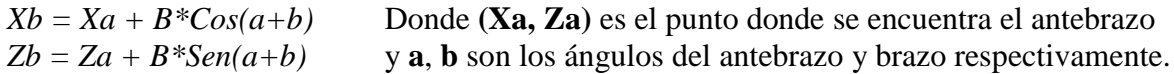

La posición de la mano **(c , C)** está determinada en el punto **(Xc,Zc)** por:

 $Xc = Xb + C*Cos(a+b+c)$  Donde (**Xb, Zb**) es el punto donde se encuentra el hombro y **a**,<br> $Zc = Zb + C*Sen(a+b+c)$  **b** y **c** son los ángulos del antebrazo, brazo y mano respectivament **b** y **c** son los ángulos del antebrazo, brazo y mano respectivamente.

#### **4.3.2. Cálculo de posición de los dedos**

Para el cálculo del punto donde se encuentran ubicados los dedos cabe recordar dos cosas. La primera es que la dirección de los dedos depende del ángulo de la mano. La segunda es que los dedos rotan sobre un plano perpendicular al de la mano. Por lo tanto la posición de los dedos **(d, D)** está determinada en el punto **(Xd,Zd)** por:

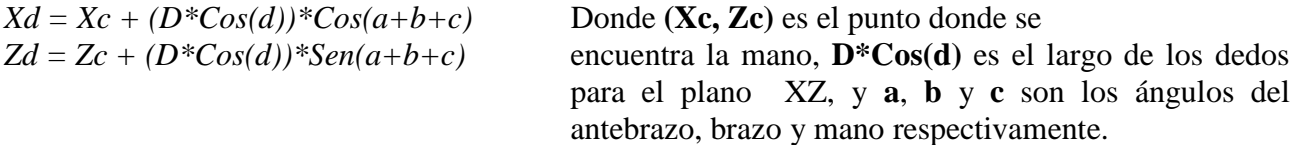

#### **4.3.3. Ajuste de posición en dirección del hombro**

En los puntos 3.3.1 y 3.3.2 se obtuvo la posición del brazo sobre el plano XZ. Para obtener la posición real del brazo es necesario ajustar las coordenadas anteriores rotándolas en la dirección del hombro, es decir alrededor del eje Z.

Al realizarse el ajuste rotando sobre el eje Z, solo son afectadas las coordenadas X e Y. La figura 6 muestra el esquema del ajuste de las coordenadas sobre el plano XY.

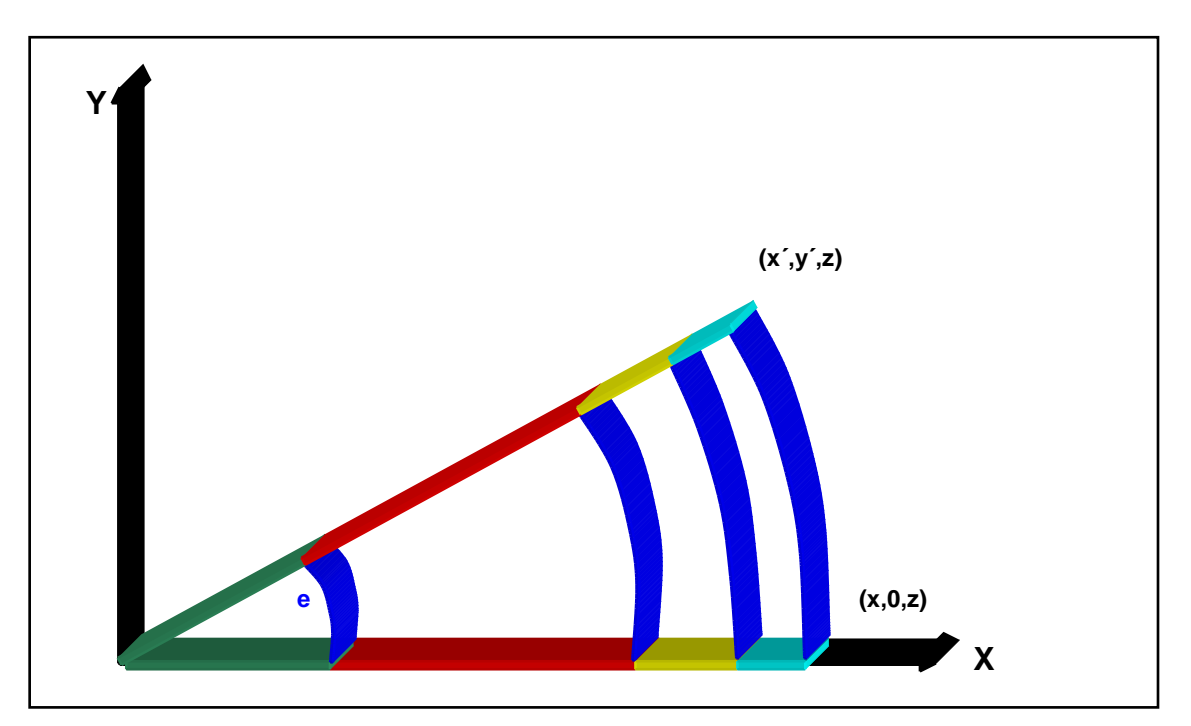

Figura 6. Esquema de ajuste de coordenadas en dirección del hombro.

Si se trasladan las coordenadas anteriores, aplicando Cos(e) y Sen(e) a las coordenadas X e Y respectivamente obtendremos:  $Xe = Cos(e)*Xd$  Donde **(Xd,Zd)** son las coordenadas calculadas en los *Ze = Zd*

Para el caso particular donde  $\mathbf{e} = \mathbf{0}^{\circ}$  (cero grados) se tiene:

 $Xe = Cos(0)*Xd = 1*Xd = Xd$  $Ye = Sen(0)*Xd = 0*Xd = 0$ *Ze = Zd*

Como muestran las ecuaciones obtenemos las coordenadas (Xd,0,Zd), que son las coordenadas iniciales ante del ajuste.

Luego de finalizados los cálculos la ecuación final es la siguiente:

 $Xe = Cos(e) * (Xo + A * Cos(a) + B * Cos(a+b) + C * Cos(a+b+c) + (D * Cos(d)) * Cos(a+b+c))$  $Ye = Sen(e) * (Xo + A * Cos(a) + B * Cos(a+b) + C * Cos(a+b+c) + (D * Cos(d)) * Cos(a+b+c))$  $Ze = Zo + A*Sen(a) + B*Sen(a+b) + C*Sen(a+b+c) + (D*Cos(d))*Sen(a+b+c)$ 

#### **4.3.4. Problema de posición**

Al llevar las ecuaciones de la teoría a la realidad surgió un problema. El mismo consiste en una diferencia entre la posición inicial del brazo y la posición inicial tomada para el cálculo. La figura 7 muestra gráficamente la diferencia.

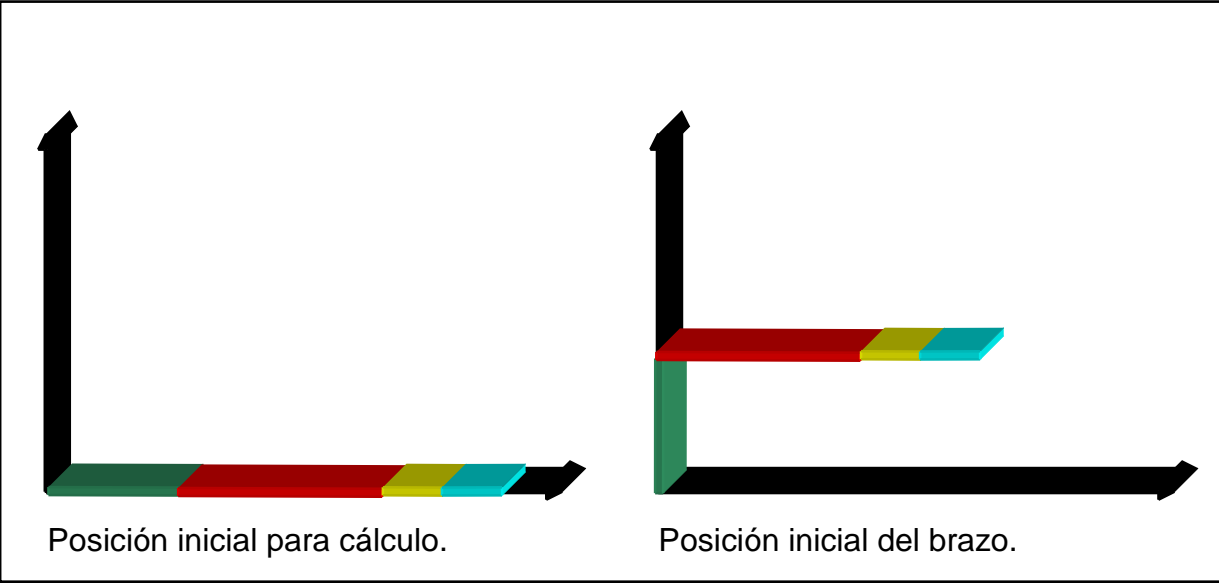

Figura 7. Diferencia en posiciones iniciales del brazo.

La diferencia consiste en que el antebrazo tiene 90º de más y el brazo tiene 90º de menos. Para solucionar el problema hubo que reemplazar en las ecuaciones anteriores a por a + 90º, y b por b - 90 $\degree$ , no obstante donde aparezcan <u>a</u> y  $\underline{b}$  juntos no es necesario reemplazarlos ya que se complementan.

Las nuevas ecuaciones quedarían de la siguiente manera:

$$
Xe = Cos(e)*(Xo + A*Cos(a+90^o) + B*Cos(a+b) + C*Cos(a+b+c) + D*Cos(d)*Cos(a+b+c))
$$
  
\n
$$
Ye = Sen(e)*(Xo + A*Cos(a+90^o) + B*Cos(a+b) + C*Cos(a+b+c) + D*Cos(d)*Cos(a+b+c))
$$

 $Ze = Zo + A*Sen(a+90^{\circ}) + B*Sen(a+b) + C*Sen(a+b+c) + D*Cos(d)*Sen(a+b+c)$ 

### **5. Solución al objetivo principal**

### **5.1. Análisis de solución al objetivo principal**

El objetivo principal del trabajo es mover las partes del brazo para alcanzar un punto determinado del espacio. En este punto se explica como se realizan los cálculos para obtener los ángulos de cada parte del brazo para alcanzar el punto del espacio requerido.

Para realizar los cálculos se supone que:

- el punto al que se desea mover el brazo es (Xo,Yo,Zo).
- el ángulo de apertura de los dedos es conocido.
- se conoce el ángulo de la mano relativo al piso, ya que es de importancia para aplicaciones como el transporte de líquidos.

El problema se puede dividir en dos partes:

- hombro: gira sobre planos paralelos al Plano XY.
- resto del brazo: cada parte gira sobre planos ortogonales al Plano XY.

### **5.2. Cálculo de la posición del hombro**

Inicialmente se tiene el punto (Xo,Yo,Zo), pero como el hombro gira en planos paralelos al plano XY, no es necesario utilizar la coordenada Zo, que será constante. Por lo tanto se utiliza el punto (Xo,Yo) sobre el plano XY, lo que permite un cálculo fácil de la posición del hombro. La ecuación que relaciona el ángulo con el punto es:

*Tan(e) = Xo / Yo*

despejando e de la ecuación, tenemos que el ángulo del hombro está determinado por:

*e = ArcTan(Xo / Yo)* Donde **(Xo,Yo)** es el punto y **e** es el ángulo del hombro

La figura 8 muestra el esquema del brazo sobre el Plano XY.

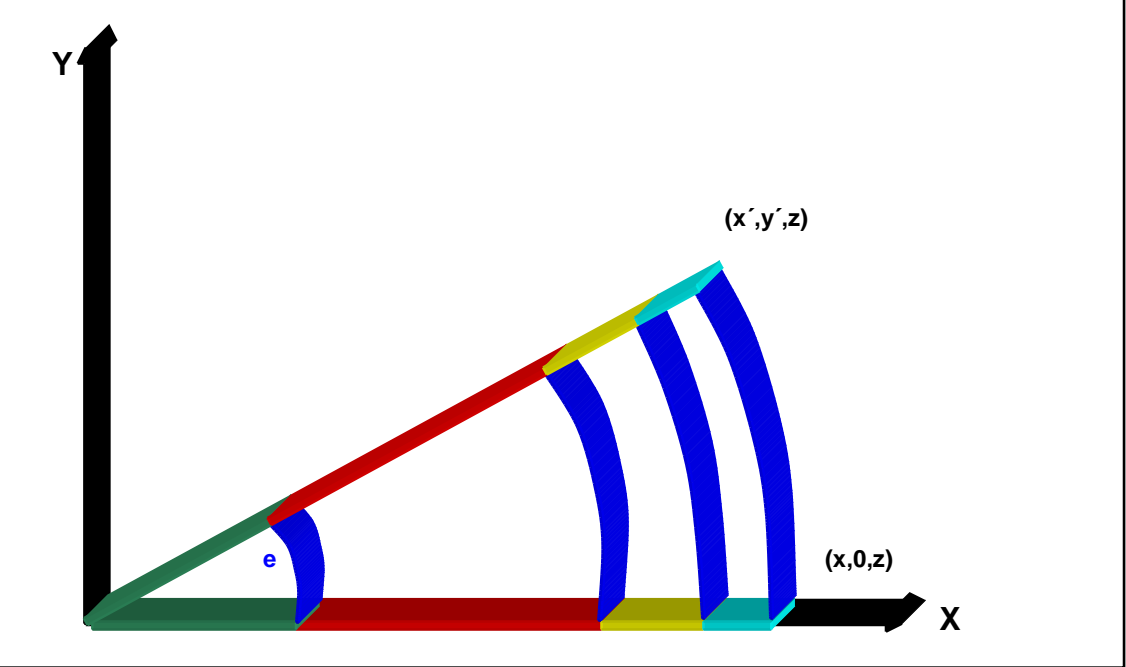

Figura 8. Esquema del brazo sobre el Plano XY.

#### **5.2. Cálculo de la posición del resto del brazo**

Para realizar este cálculo se hicieron algunas simplificaciones. Como estas partes del brazo (Desde antebrazo hasta dedos) se mueven en un plano ortogonal al plano XY, se toma en especial el plano XZ para simplificar los cálculos, y luego se realiza un pequeño ajuste.

Primero se traslada el punto (Xo,Yo,Zo) , rotándolo sobre el eje Z, por lo que ahora se tiene un nuevo punto  $(\sqrt{(X_0)^2 + (Y_0)^2}, 0, Z_0)$ . Este procedimiento es inverso al del ítem 3.3.3.

Ahora se puede analizar el cálculo sobre el plano XZ. La figura 9 muestra como sería el esquema del brazo sobre este plano.

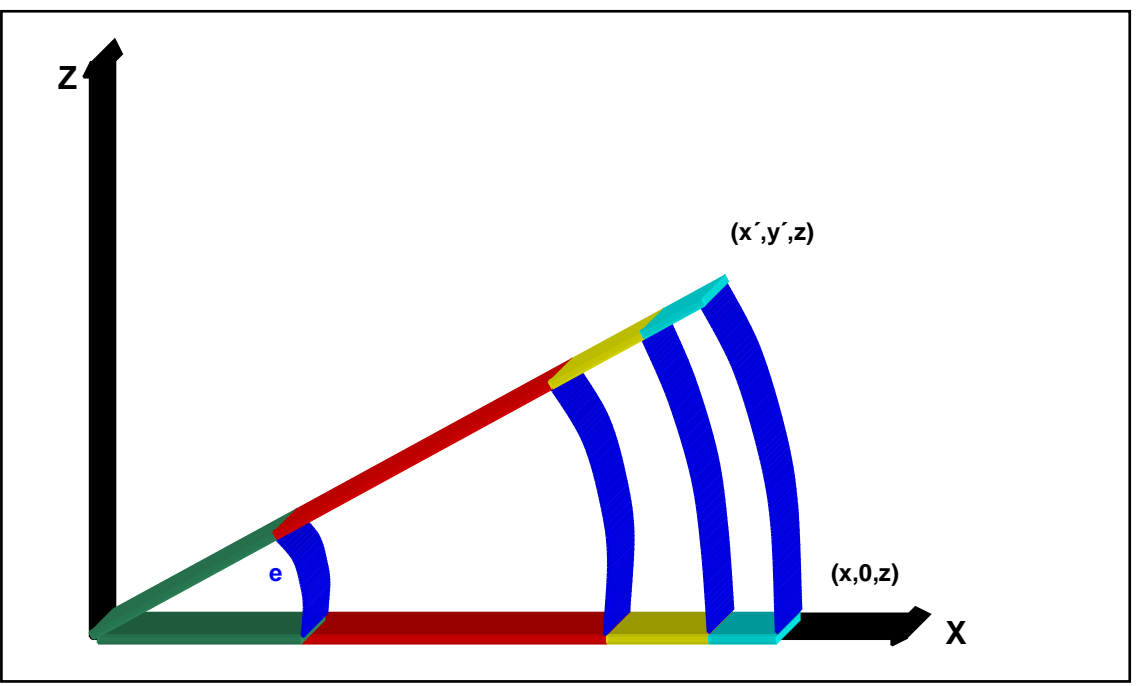

Figura 9. Vista del brazo para el plano XZ.

Como los ángulos de apertura de los dedos y la mano son conocidos, hay que ajustar la posición del punto a alcanzar. Si observamos la ecuación que determina la posición de la mano en el ítem 3.3.2 tenemos:

$$
Xi = \sqrt{(Xo)^2 + (Yo)^2} = Xa + A * Cos(a) + B * Cos(a+b) + C * Cos(a+b+c) + D * Cos(d) * Cos(a+b+c)
$$
  
\n
$$
Zi = Zo = Za + A * Sen(a) + B * Sen(a+b) + C * Sen(a+b+c) + D * Cos(d) * Sen(a+b+c)
$$

De esta ecuación no se conoce **a, b** y **c**. Pero si se conoce **d** y la suma a+b+c, que es el ángulo de la mano relativo al piso. Despejando los datos conocidos las ecuaciones quedarían:

$$
Xi = \sqrt{(Xo)^2 + (Yo)^2 - C*Cos(a+b+c) - D*Cos(d)*Cos(a+b+c) - Xa = A*Cos(a)+B*Cos(a+b))}
$$
  
\n
$$
Zi = \qquad Zo \qquad -C*Sen(a+b+c) - D*Cos(d)*Sen(a+b+c) - Zi = A*Sen(a)+B*Sen(a+b)
$$

Ahora se tiene del lado izquierdo de la ecuación todos los datos conocidos, mientras que del lado derecho los datos desconocidos, correspondientes a los ángulos del antebrazo(**a**) y brazo (**b**).

Como el cálculo para despejar los ángulos **a** y **b** es complejo, usaremos otra manera menos compleja. La figura 10 muestra un esquema del problema a resolver.

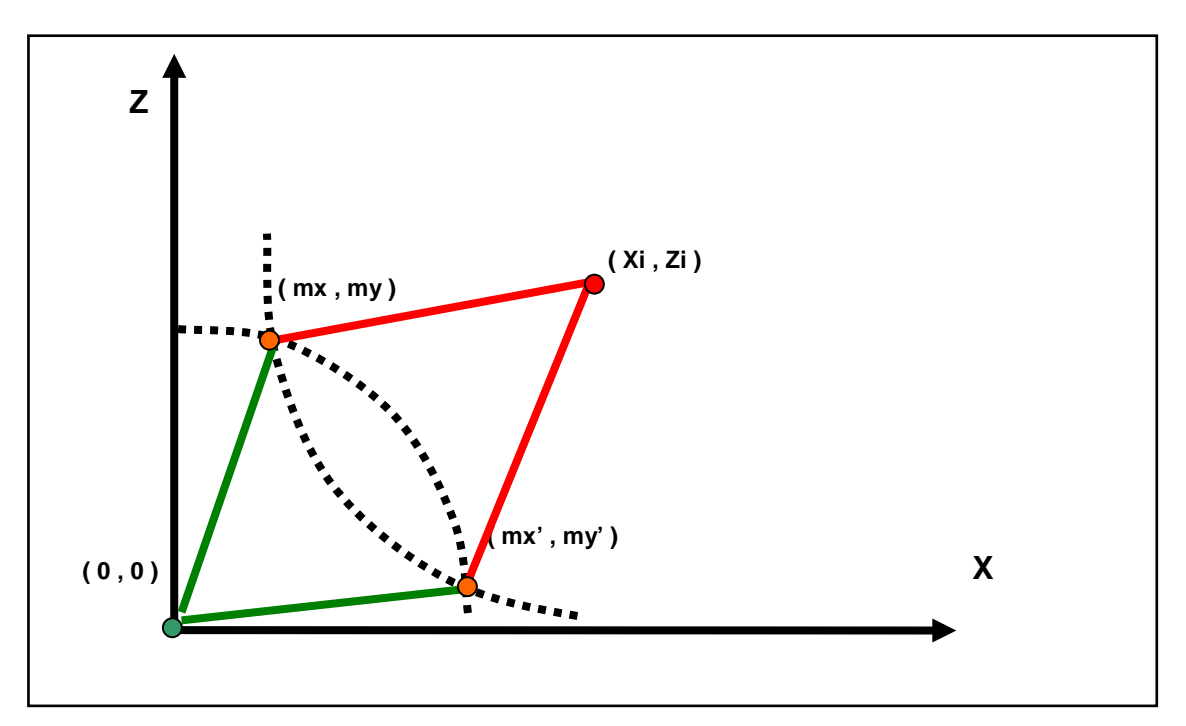

Figura 10. Esquema del problema para calcular los ángulos del antebrazo y brazo. Se muestran las dos posibilidades para alcanzar el punto ( Xi , Zi ).

Se pueden ver ambos puntos como centros de circunferencias, y por lo tanto escribir las ecuaciones como tales. Pero para simplificar los cálculos podemos calcular el ángulo desde (0,0) hasta (Xi,Zi), y rotar sobre el punto (0,0) para que las circunferencias queden en la misma coordenada Z y obtener el punto ( $\sqrt{(Xi)^2 + (Zi)^2}$ , 0). Luego se establecería el punto (mx,mz) y su simétrico (mx',mz'). Con estos puntos se pueden calcular los ángulos del brazo y antebrazo, y finalmente corregirlos sumando el ángulo calculado previamente.

Las ecuaciones son las siguientes:

$$
\int (mx - 0)^2 + (mz - 0)^2 = A^2
$$
  

$$
(mx - \sqrt{(Xi)^2 + (Zi)^2})^2 + (mz)^2 = B^2
$$

Resolviendo los cuadrados y restando miembro a miembro las ecuaciones obtenemos:

$$
(mx)^{2} + (mz)^{2} - \int (mx)^{2} - 2*mx* \sqrt{(Xi)^{2} + (Zi)^{2}} + (Xi)^{2} + (Zi)^{2} \int -(mz)^{2} = A^{2} - B^{2}
$$
  

$$
2*mx* \sqrt{(Xi)^{2} + (Zi)^{2}} - (Xi)^{2} - (Zi)^{2} = A^{2} - B^{2}
$$

$$
mx = \frac{A^2 - B^2 + (Xi)^2 + (Zi)^2}{2^* \sqrt{(Xi)^2 + (Zi)^2}}
$$
\n
$$
mz = A^2 + (mx)^2
$$

De esta manera obtenemos el punto ( mx , mz ). Para calcular la coordenada mz se utiliza Pitágoras con la coordenada mx y la distancia del antebrazo (A) o el brazo (B).

Finalmente se deben calcular los ángulos utilizando el punto ( mx , mz ) utilizando la operación arcotangente de la siguiente manera:

$$
Tan(a) = (mx - 0) / (mz - 0)
$$
  $a = ArcTan(mx / mz)$ 

$$
Tan(b) = (mx - \sqrt{(Xi)^2 + (Zi)^2}) / (0 - mz)
$$
   
  $b = ArcTan((mx - \sqrt{(Xi)^2 + (Zi)^2}) / mz)$ 

Ya se obtuvo los ángulos para el punto (mx , mz). Para obtener los ángulos del punto (mx' , mz') no es necesario cálculo alguno, pues como la figura es simétrica el ángulo para el antebrazo es **–a** y para el brazo es **–b**.

Por último hay que realizar dos ajustes. El primero corresponde al ángulo del brazo, ya que el ángulo obtenido es absoluto y debe ser relativo al del antebrazo, debe realizarse la resta. El segundo ajuste corresponde a ambos ángulos; como se transportó el punto sumarles el ángulo determinado por ArcTan(Xi / Zi).

#### **6. Desarrollo del software**

#### **6.1. Descripción**

Para la implementación del software se utilizó inicialmente la versión Delphi 1.0, pero finalmente se implementó con la versión Delphi 3.0 [Cha97].

En una etapa inicial se analizó cuales eran las funciones que debía realizar el software. Aunque la mayoría de estas funciones fueron planeadas previamente, con el desarrollo y con las pruebas realizadas sobre el robot, surgieron algunas funciones complementarias. A continuación se describen todas las funciones implementadas:

- *movimiento individual de cada parte del brazo*
- *movimiento del brazo a un punto determinado del espacio*
- *posibilidad de interrumpir el movimiento del brazo en cualquier momento*
- *información del punto del espacio alcanzado por el brazo*
- *información de la ubicación de cada parte del brazo*
- *vistas tridimensionales del modelo del brazo*
- *herramientas para configurar todos los parámetros del brazo*
- *funciones especiales para ajustes de las posiciones del brazo*

#### **6.2. Implementación por etapas**

Básicamente la implementación del software se desarrolló en tres etapas independientes, es decir que se trabajó paralelamente en ellas. Las etapas planteadas fueron:

- *Construcción del modelo tridimensional.*
- *Comunicación con el brazo-robot.*
- *Implementación de las funciones.*

### **5.2.1. Construcción del modelo tridimensional**

La implementación del modelo tridimensional fue relativamente sencilla, debido a que ya se contaba con algunas funciones sobre gráficos y animaciones, desarrolladas previamente para otros trabajos.

El modelo está organizado sobre un objeto denominado "contenedor". Este almacena puntos tridimensionales, polígonos que relacionan estos puntos y objetos que relacionan polígonos y que a su vez pueden tener otros objetos como dependientes. Estos objetos no son más que una estructura lógica que organiza por un lado la estructura física y por otro lado una jerarquía de dependencia de objetos tridimensionales. Además el contenedor tiene estructuras secundarias para realizar la transformación de todo el modelo tridimensional a un modelo bidimensional que pueda ser dibujado en pantalla. [Dig97] y [Tas94].

Las razones para la construcción de un modelo tridimensional básicamente fueron dos. La primera razón y la más importante es la independencia que otorga sobre el modelo real. Como solo se contaba con un robot de esta clase el modelo permite trabajar con varios robots, por lo que el grupo podía trabajar de manera paralela e independiente. La segunda razón tiene que ver con la preservación del robot real. Como la estructura del mismo es algo frágil, el modelo permite experimentar realizando movimientos prohibidos o que dañen el modelo real. Una vez que fuera seguro que los movimientos del modelo tridimensional no revistieran peligro alguno se puede proceder para realizar los movimientos con el verdadero robot.

Para el funcionamiento del modelo tridimensional se manejan cinco parámetros principales que representan a los ángulos del brazo. Estos ángulos se miden en radianes porque el soporte del lenguaje de programación así lo provee, lo que permite una mayor velocidad para la animación tridimensional.

El modelo también maneja otros parámetros adicionales, tales como las distancias y los ángulos de enfoque de la vista del brazo. Estos parámetros permiten el alejamiento y acercamiento del brazo, así como también la rotación del modelo sobre sus tres ejes.

Inicialmente la aplicación fue planeada para mostrar varias ventanas con distintas vistas del brazo, como por ejemplo: superior, lateral, frontal y oblicua. Pero luego se permitió seleccionar un punto de la ventana y arrastrarlo horizontalmente y verticalmente para variar los ángulos de la vista de manera proporcional a la distancia arrastrada.

### **6.2.2. Comunicación con el robot**

Para la comunicación se investigó que herramientas y funciones proveía la versión de Delphi 1.0 sobre Windows. Se utilizaron las primeras funciones encontradas y estas fueron:

- OpenCom: *abrir un puerto de comunicación serie.*
- CloseCom: *cerrar un puerto de comunicación serie.*
- WriteCom: *escribir bytes a través de un puerto de comunicación.*
- ReadCom: *leer bytes a través de un puerto de comunicación.*
- SetCom: *establecer parámetros de transmisión por puerto de comunicación.*
- GetCom: *recuperar parámetros de transmisión por puerto de comunicación.*

Se realizó un pequeño software que permitió configurar los parámetros del puerto de comunicación serie para la transmisión de datos hacia el robot. Además se realizaron pruebas de comunicación con resultados satisfactorios.

Debido al surgimiento de algunos problemas en otros módulos de la aplicación, se tuvo que pasar a la versión de Delphi 3.0, lo que implicó una reimplementación de parte del código realizado. El problema radicó en que la nueva versión no utiliza las mismas funciones que la vieja versión proveía. En consecuencia fue necesario realizar una nueva búsqueda para utilizar nuevas funciones. Como resultado se encontraron los siguientes procesos:

- OpenFile: *abrir un archivo o puerto de comunicación.*
- ClosFile: *Cerrar un archivo o puerto de comunicación*.
- ReadFile: *Leer datos desde un archivo o puerto de comunicación.*
- WriteFile: *Escribir datos hacia un archivo o puerto de comunicación.*

El resultado de la búsqueda fué mejor de lo esperado, ya que estas funciones no son solo compatibles con las versiones anteriores a la 3.0, sino que también con versiones posteriores.

### **6.2.3. Implementación de funciones**

Las funciones implementadas fueron:

- Movimiento individual de cada parte: *estas funciones permiten mover el ángulo de cada parte. Estos movimientos se pueden hacer de dos maneras. La primera consiste en realizarlos paso a paso, es decir que se mueven el mínimo desplazamiento posible. La segunda forma de desplazamiento es programada, es decir que se selecciona una posición y automáticamente se desplaza a una velocidad determinada.*
- Movimiento del brazo a un punto determinado del espacio: *esta función fue la más compleja de implementar, ya que fue la que más tiempo de trabajo llevo para su puesta a punto. Para lograr el objetivo planteado fue casi indispensable el modelo tridimensional, ya que al ocurrir varios errores durante el desarrollo de la implementación, los movimientos inadecuados pudieron dañar el modelo real.*
- Posibilidad de interrumpir el movimiento del brazo: *esta función no fue inicialmente pensada, pero surgió junto con la necesidad de detener el movimiento programado del brazo, tanto al suministrar una coordenada, como algún ángulo de una parte.*
- Información del punto alcanzado: *esta función permite saber en que coordenada del espacio se encuentra el brazo. Se utilizó una ventana donde se presenta esta información junto con un indicador de movimiento del brazo, y un botón para interrumpir el movimiento.*
- Información del ángulo de las partes: *esta función permite obtener el ángulo en el que se encuentran las distintas partes del brazo. Las posiciones de cada parte del brazo se muestran en una ventana, permitiendo también moverlas en forma directa o paso a paso.*
- Vistas tridimensionales del modelo: *las vistas se disponen en cuatro ventanas que permiten seleccionar el ángulo de visión en la misma. Una de las mayores ventajas que facilitan estas vistas es la de permitir la calibración y el ajuste del brazo de una manera sencilla.*
- Herramientas para configurar los parámetros del brazo: *para configurar todos los parámetros del brazo se utilizó un archivo que almacene los datos indispensables de cada parte del brazo, tales como longitudes, posiciones iniciales, parámetros de ajuste y puerto de comunicación.*
- Funciones especiales para ajuste del brazo*: originalmente se creó una función que permitía desplazar una cantidad de grados cada parte del brazo. La implementación de*

*esta función fue sencilla, ya que consistía en sumar a la posición del brazo una constante:*  $A^{\circ} \Rightarrow A^{\circ} + \Delta^{\circ}$ 

*Posteriormente se agregó otra función, al observar que el brazo cuando estaba en una posición intermedia de todo su recorrido era correcta, mientras que en los extremos se excedía. Por lo tanto se agregó un coeficiente para corregir este error:*  $A^{\circ} \Rightarrow A^{\circ}$  \* (  $360^{\circ} + \Phi^{\circ}$  /  $360^{\circ} + \Delta^{\circ}$ 

#### **Resultados obtenidos**

Como resultado del trabajo se obtuvieron los siguientes resultados, consecuentes con los objetivos planteados:

- un modelo de representación de los parámetros del robot adaptable a otros robots similares.
- Un modelo tridimensional para simulaciones.
- Una interfaz para la programación de tareas del robot.

### **Conclusiones y líneas de trabajo actuales**

El trabajo permitió explorar un área poco recorrida en la carrera y aplicar conocimientos ya adquiridos que por lo general tampoco se aplican como es el caso del uso de la geometría analítica.

También permitió adquirir experiencia para coordinar las distintas etapas de diseño, desarrollo e implementación del software realizado.

En el futuro se espera encarar una mejora en el aprendizaje e implementación de tareas del robot a través de la adquisición de datos del ambiente tales como ubicación de los elementos a ser trasladados, velocidades mas convenientes, y la construcción de un guante que permita adquirir dichos datos a través de una simulación en el ambiente real de funcionamiento del robot de los movimientos a implementar y su transferencia a la PC.

### **Bibliografía**

- [Tec97] Technical Service & Solutions. Manual "Robotic Arm Kit", 1997.
- [Jan97] Jähne, Bernd. "Digital Image Processing: Concepts, Algorithms and Scientific Solutions". 4ª Edición. 1997.
- [Tas94] Tasso Fernando . Artículo "Gráficos tridimensionales". Revista Pc Práctica 22. Editorial CUL-TEC S.A. 1994.
- [Lei97] Leithold, Louis. "El Cálculo con Geometría Analítica" . Editorial Harla , 6ª Edición, 1994.
- [Cha97] Charte Ojeda , Francisco. "Programación con Delphi 3.0". Editorial Anaya Multimedia. 1997.